## Ik heb problemen bij het terugzetten van de standaardinstellingen

## van mijn webcam in Windows Live Messenger of MSN.

Dit probleem kan zich voordoen als u de Hercules-drivers die worden meegeleverd op de installatie-cd niet hebt geïnstalleerd. In dat geval gebruikt u namelijk de Microsoft-drivers voor de USB Video Class-standaard.

Problemen doen zich vaak voor als u de standaardinstelling voor de Witbalans van uw webcam hebt gewijzigd in Windows Live Messenger of MSN of als u op Standaardinstellingen herstellen hebt geklikt om de standaardinstellingen te herstellen. Dit heeft namelijk tot gevolg dat u het automatisch beheer van de witbalansinstelling uitschakelt.

1) U kunt het automatisch beheer van de witbalansinstelling in Windows Live Messenger of MSN weer als volgt inschakelen: ga naar het menu Extra/Instellingen voor de webcam/Geavanceerd van uw webcam en schakel het Auto-vakje rechts van de Witbalans-regel in.

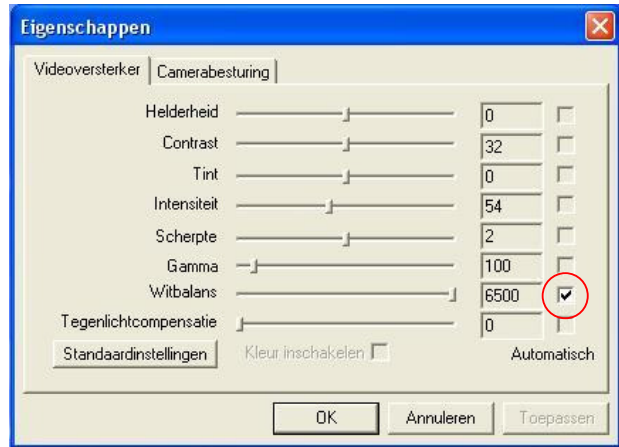